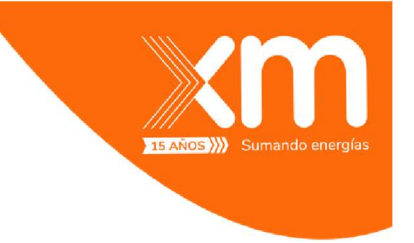

# INSTRUCTIVO INGRESO DE OFERTAS EN MEDIOS ALTERNO - POWERAPPS – CORREO ELECTRÓNICO

# PROCESO REGISTRO DE OFERTAS

## 1. POWERAPPS

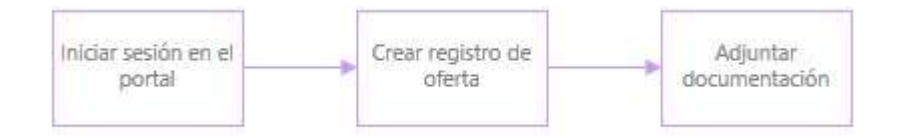

#### Importante:

• En los formularios vas a encontrar campos marcados con (\*) indicando que el campo es obligatorio.

### INGRESO AL SERVICIO

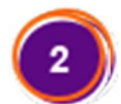

Ingresa a https://medioalternoxm.powerappsportals.com, desde un navegador Chrome, Edge ó Firefox y en la parte superior derecha das clic en Iniciar Sesión

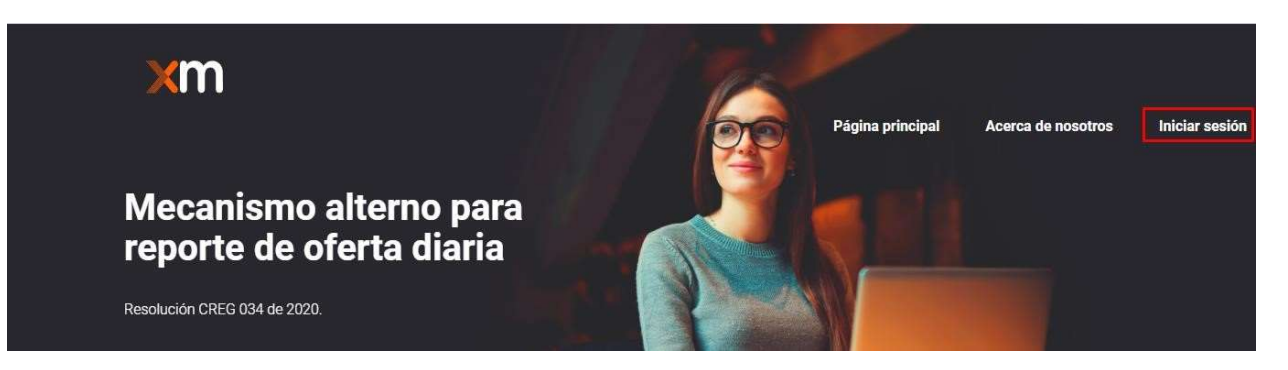

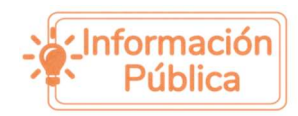

Todos los derechos reservados para XM S.A. E.S.P.

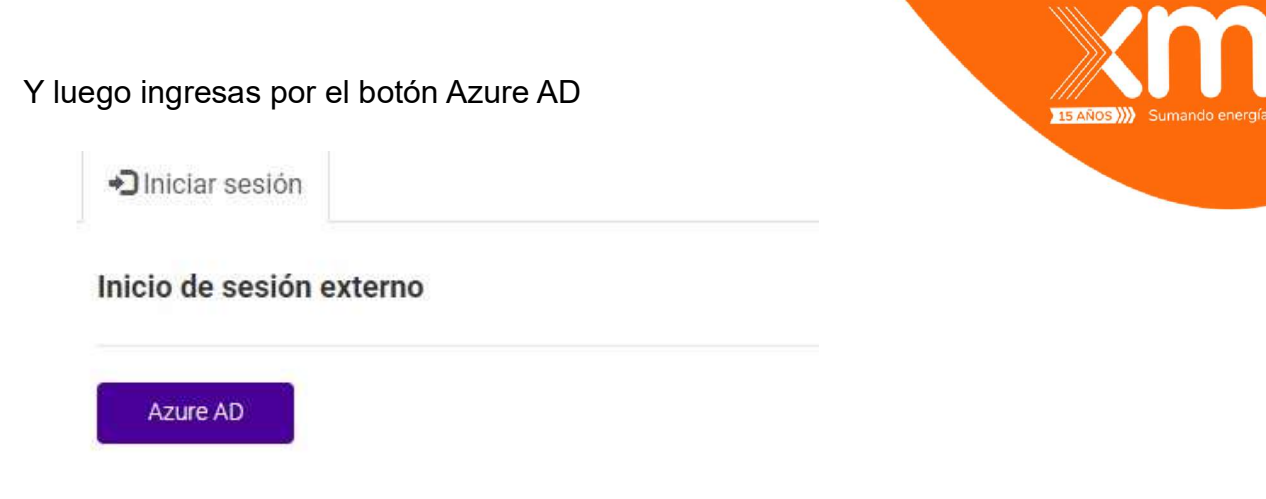

Ingresas los datos de tú cuenta de XM – Correo que está estructurado con el número de la cédula **cedula@XM.com.co** y la contraseña es la que manejas en el directorio activo.

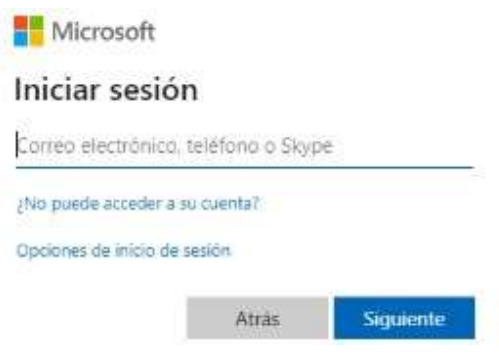

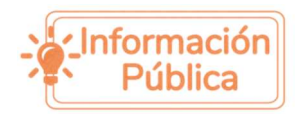

### REGISTRO E INFORMACIÓN DE OFERTA

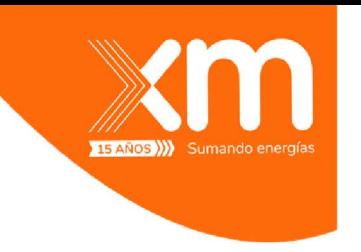

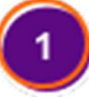

Después de iniciar sesión, ingresa en el Registro de oferta.

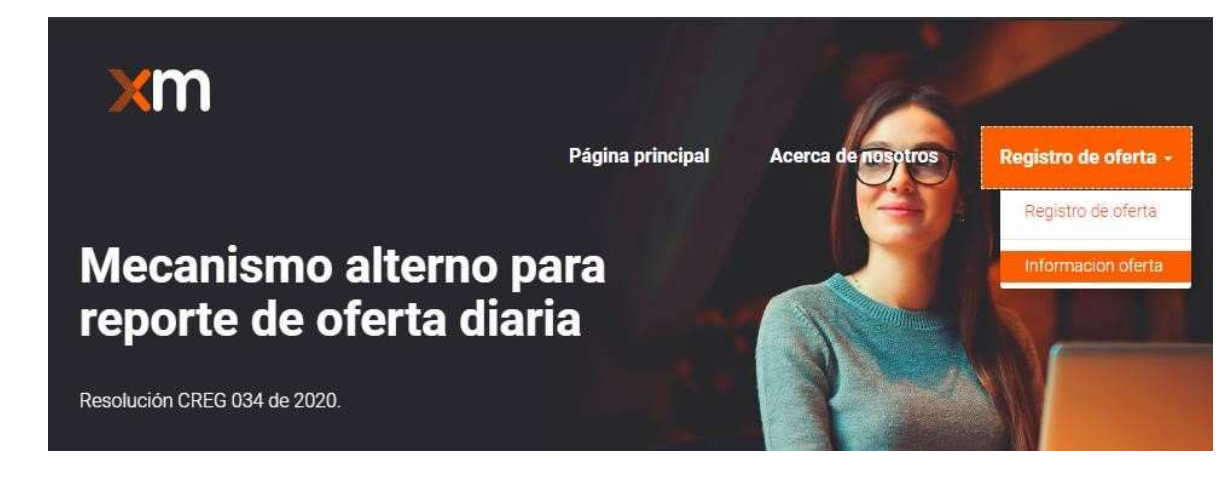

Al ingresar en el vínculo información oferta, puedes ver el listado de los registros e ingresar uno nuevo; dando clic en el botón Crear.

Información de ofertas

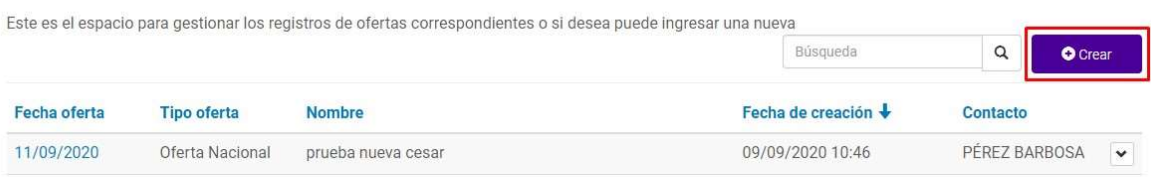

Digitas los datos generales de la oferta y adicional de adjuntar el documento que deseas enviar, recuerda que los formatos permitidos son:

• Formatos de Microsoft Excel (.xlsx, .xls, .csv) • Archivos planos (.txt).

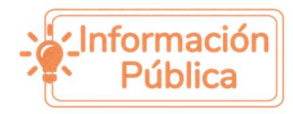

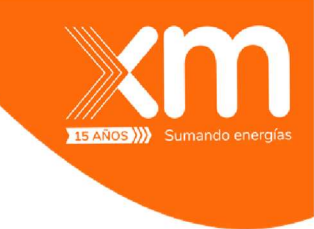

Usted se encuentra conectado desde la dirección ip 191.95.144.200 Nombre \* Oferta empresa de energía Tipo oferta \* Oferta TIE  $\checkmark$ Fecha oferta \* 02/01/2021 Adjuntar un archivo xlsx, txt o csv \* Choose File Vista de búsqueda avanzada de invitaciones 25-11-2020 19-11-45.xlsx Registrar oferta

Cuando se diligencia toda la información requerida sale una ventana donde muestra que la oferta ha sido creada exitosamente:

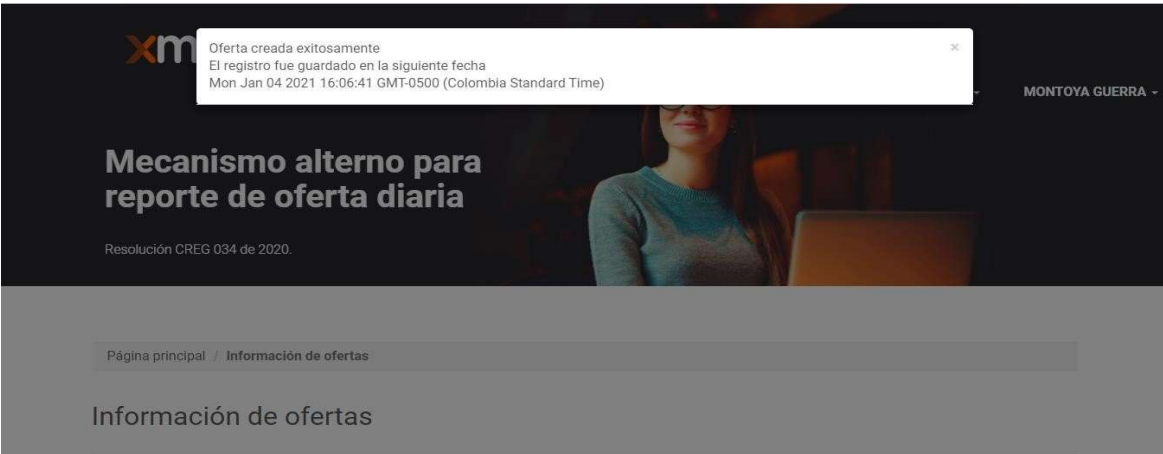

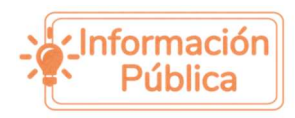

Todos los derechos reservados para XM S.A. E.S.P.

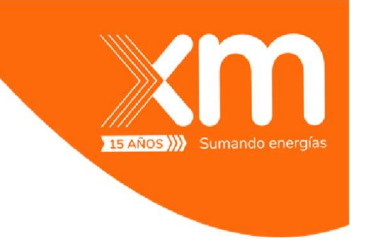

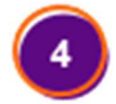

Al guardar la información general, la oferta queda registrada y en espera de validación por parte de XM para sincronizar con CNDnet

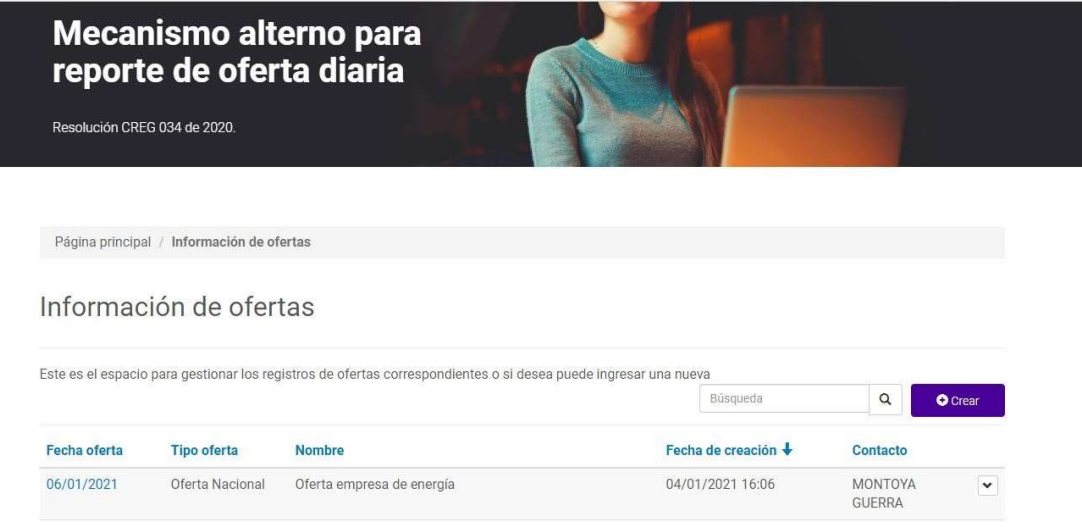

#### IMPORTANTE:

- El sistema recibirá las ofertas enviadas por los usuarios sin realizar validaciones de reglas de ofertas implementadas en el aplicativo CNDNET. Estas serán realizadas una vez se sincronicen las ofertas con el medio principal para el envío de las ofertas.
- Se considera oferta válida si TODO el contenido del archivo de la oferta enviado cumple con las reglas de validación implementadas en el aplicativo CNDNET.
- Al ser un medio contingencia, el sistema está habilitado sólo para el recibo de ofertas para el día de operación vigente según los horarios regulatoriamente establecido, y no se recibirán ofertas para vigencias futuras.
- Tener en cuenta para el ingreso de información para los distintos conceptos de oferta solamente se reciben números enteros, es decir, no se permiten decimales para la oferta.

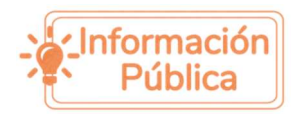

• Cuando se presente falla en el medio principal para el envío de ofertas (aplicativo CNDNet), se debe enviar de manera inmediata la prueba de que el CNDNet estaba en falla al email ofertasdespachoeconomico@xm.com.co para que la oferta de medio alterno se considere por el CND.

## 2. CORREO ELECTRÓNICO

En caso de falla simultánea del medio principal -CNDNet- y el medio alterno - PowerPlatform-, se deben realizar las siguientes acciones:

- a. Enviar la oferta al buzón ofertasdespachoeconomico@xm.com.co en los formatos definidos por XM y antes del vencimiento del plazo regulado.
- b. Enviar de manera inmediata las pruebas de que tanto el medio principal como el medio alterno estaban en falla al email ofertasdespachoeconomico@xm.com.co y,
- c. Llamar a partir de las 7:45 am y antes de las 9:00 am al teléfono +57 604 3157325 o 604 3157314, para realizar las verificaciones necesarias de la oferta recibida en este correo electrónico y las pruebas indicadas en los literales a y b.

Si el agente no realiza alguna de las 3 acciones indicadas en los literales a, b y c, la oferta enviada por email no será considerada por el CND.

Finalmente, es relevante tener en cuenta que el aplicativo CNDNET permite cargar la oferta para fechas futuras, y el medio alterno no, razón por la que el medio alterno y el email indicado tienen por único objetivo asegurar que las ofertas estén disponibles en la fecha y hora exigida por la regulación, sólo ante las contingencias arriba indicadas, para la fecha y hora inmediata al vencimiento del plazo regulado de envío de ofertas.

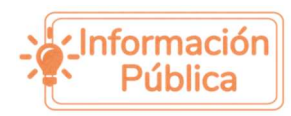